# PSX1 Portable SSD

# **User Manual**

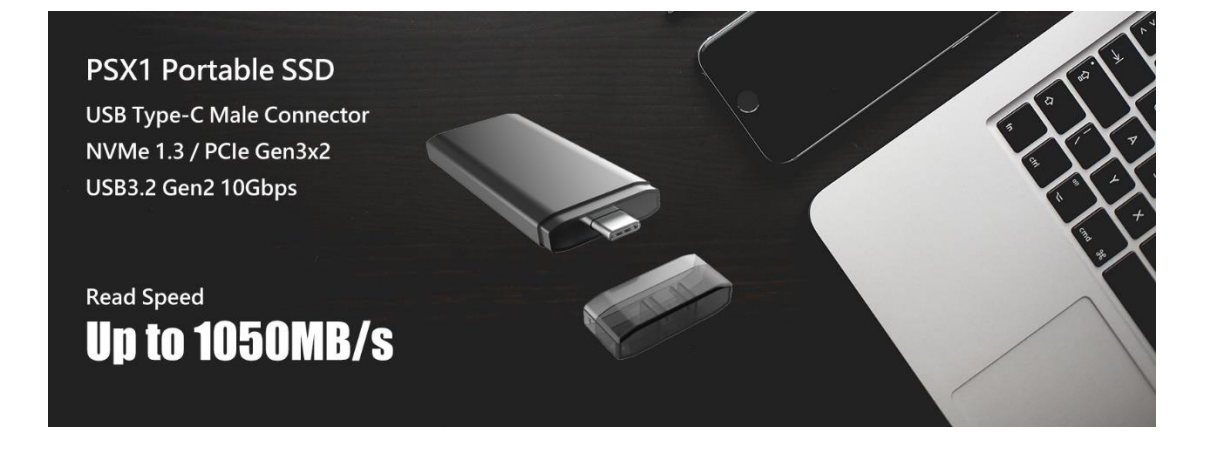

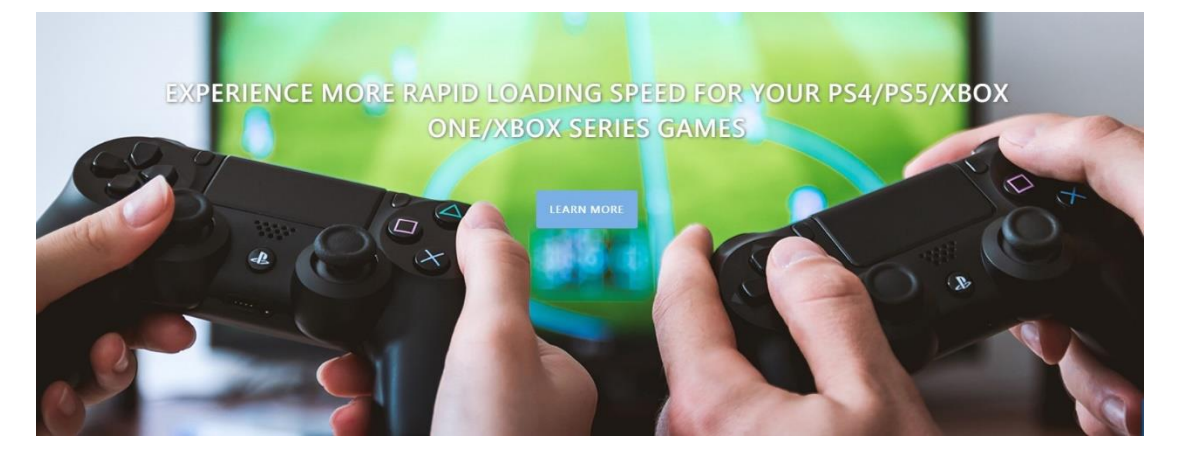

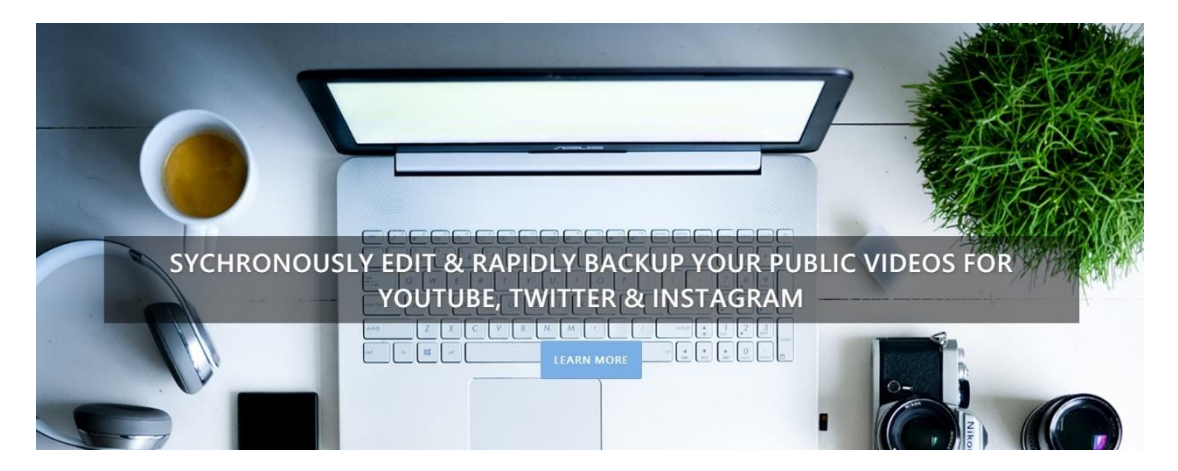

## Content

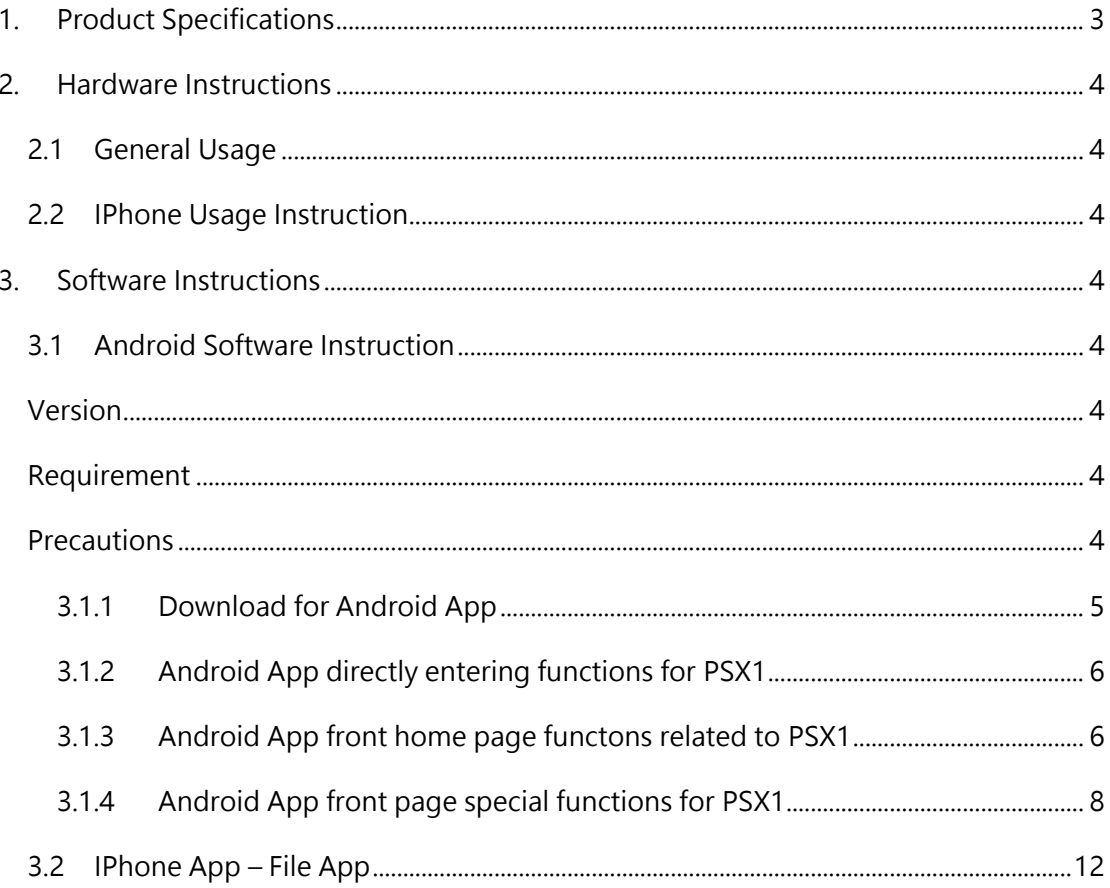

# <span id="page-2-0"></span>Product Specifications

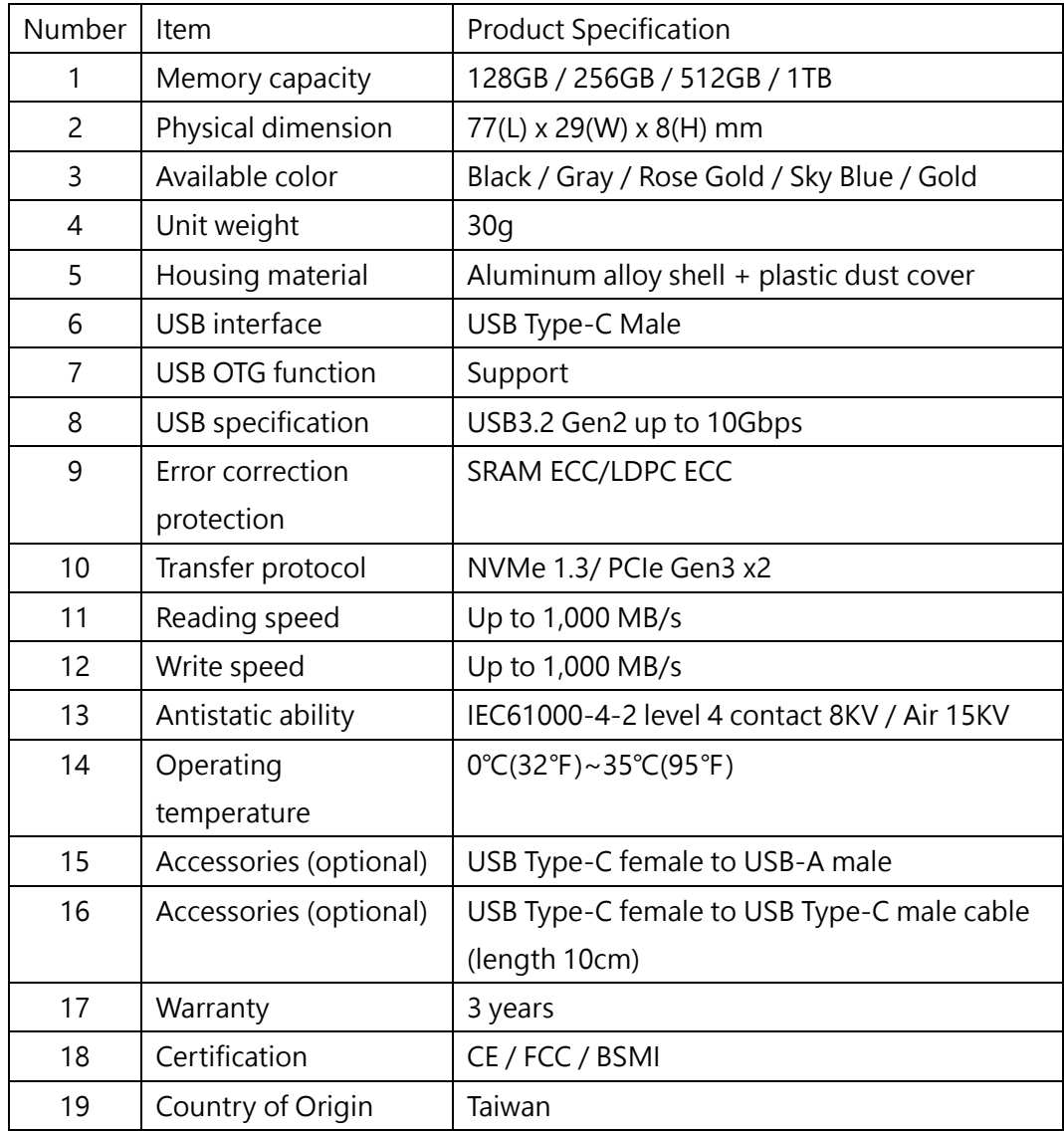

# <span id="page-3-1"></span><span id="page-3-0"></span>2 Hardware Instructions

# 2.1 General Usage

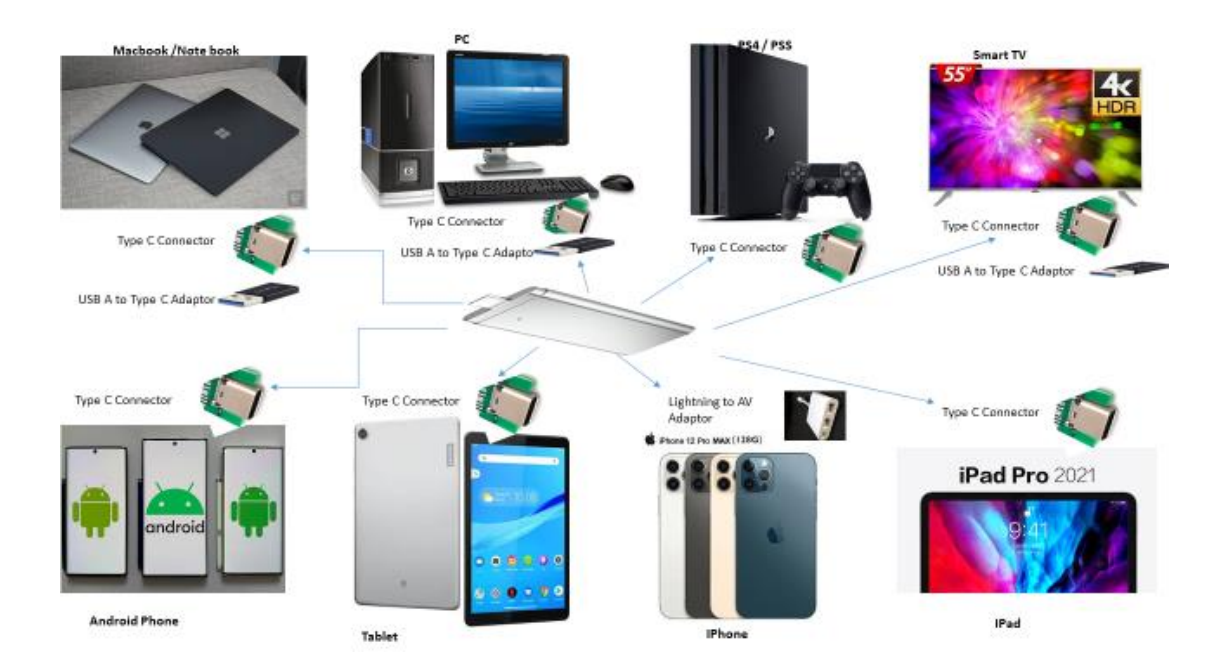

# <span id="page-3-2"></span>2.2 IPhone Usage Instruction

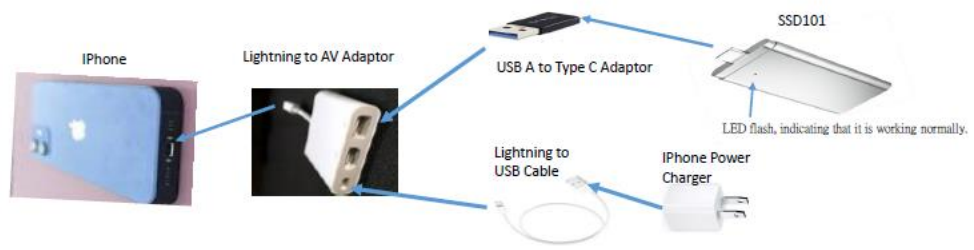

#### <span id="page-3-7"></span>Lightning transmission requires an external power supply.

### <span id="page-3-4"></span><span id="page-3-3"></span>3 Software Instructions

## 3.1 Android Software Instruction

<span id="page-3-6"></span><span id="page-3-5"></span>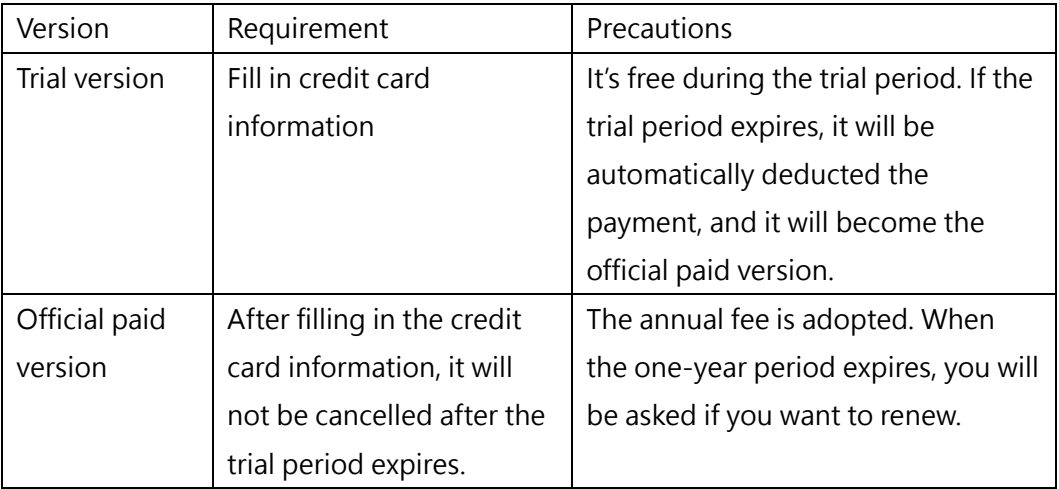

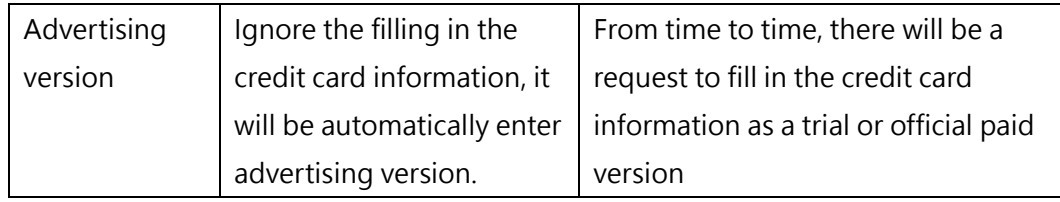

3.1.1 Download for Android App

<span id="page-4-0"></span>Please use the following link or scan the barcode to download and install the APP on your mobile phone

[https://play.google.com/store/apps/details?id=com.mobisystems.fileman&referrer=utm](https://play.google.com/store/apps/details?id=com.mobisystems.fileman&referrer=utm_source%3Dpowermall) [\\_source%3Dpowermall](https://play.google.com/store/apps/details?id=com.mobisystems.fileman&referrer=utm_source%3Dpowermall)

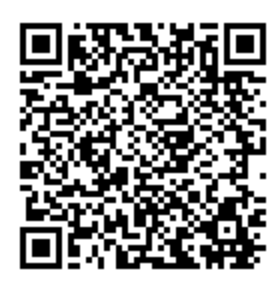

After the App is installed, the following APP icon will be generated in your phone

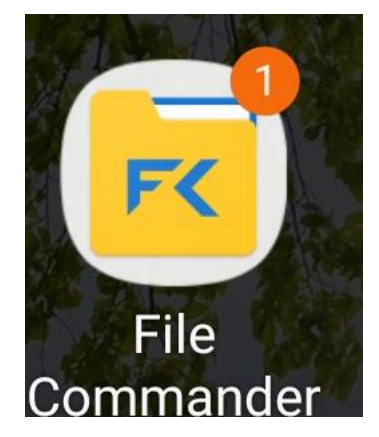

After the PSX1 hardware device is inserted into the phone, click the APP icon to open the program. After the program detects the PSX1 external solid state drive, the following screen will appear:

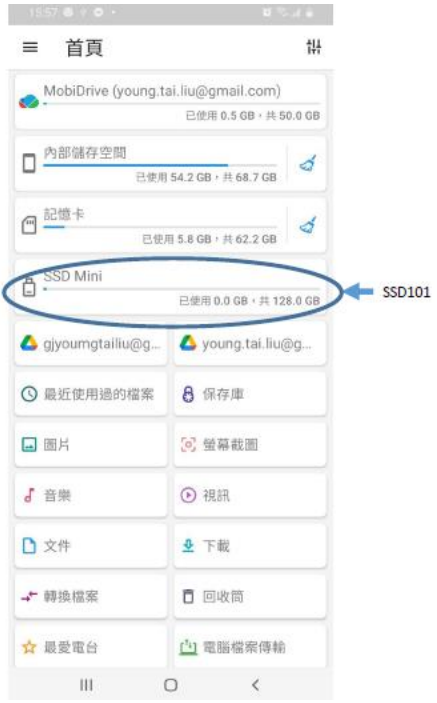

# 3.1.2 Android App directly entering functions for PSX1

<span id="page-5-0"></span>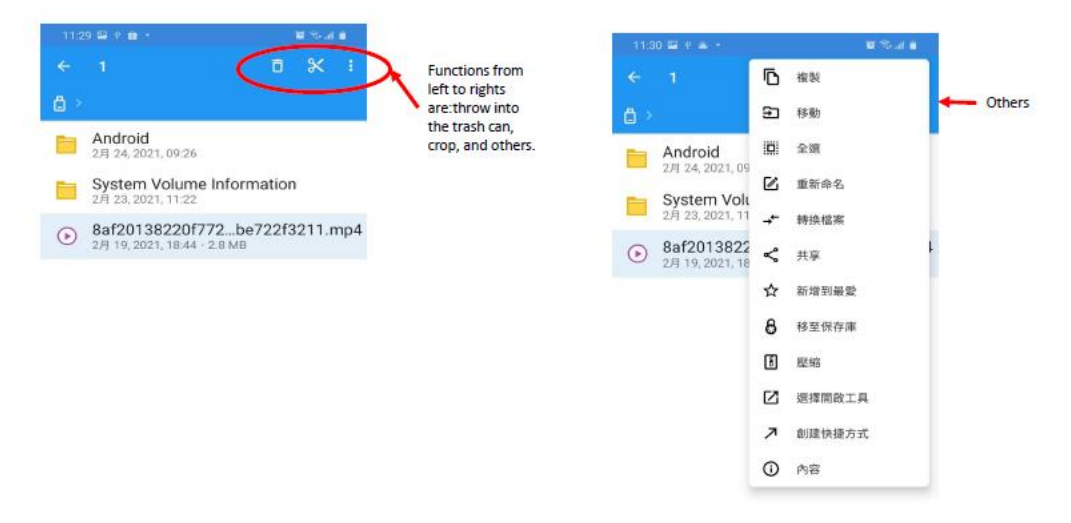

<span id="page-5-1"></span>3.1.3 Android App front home page functons related to PSX1

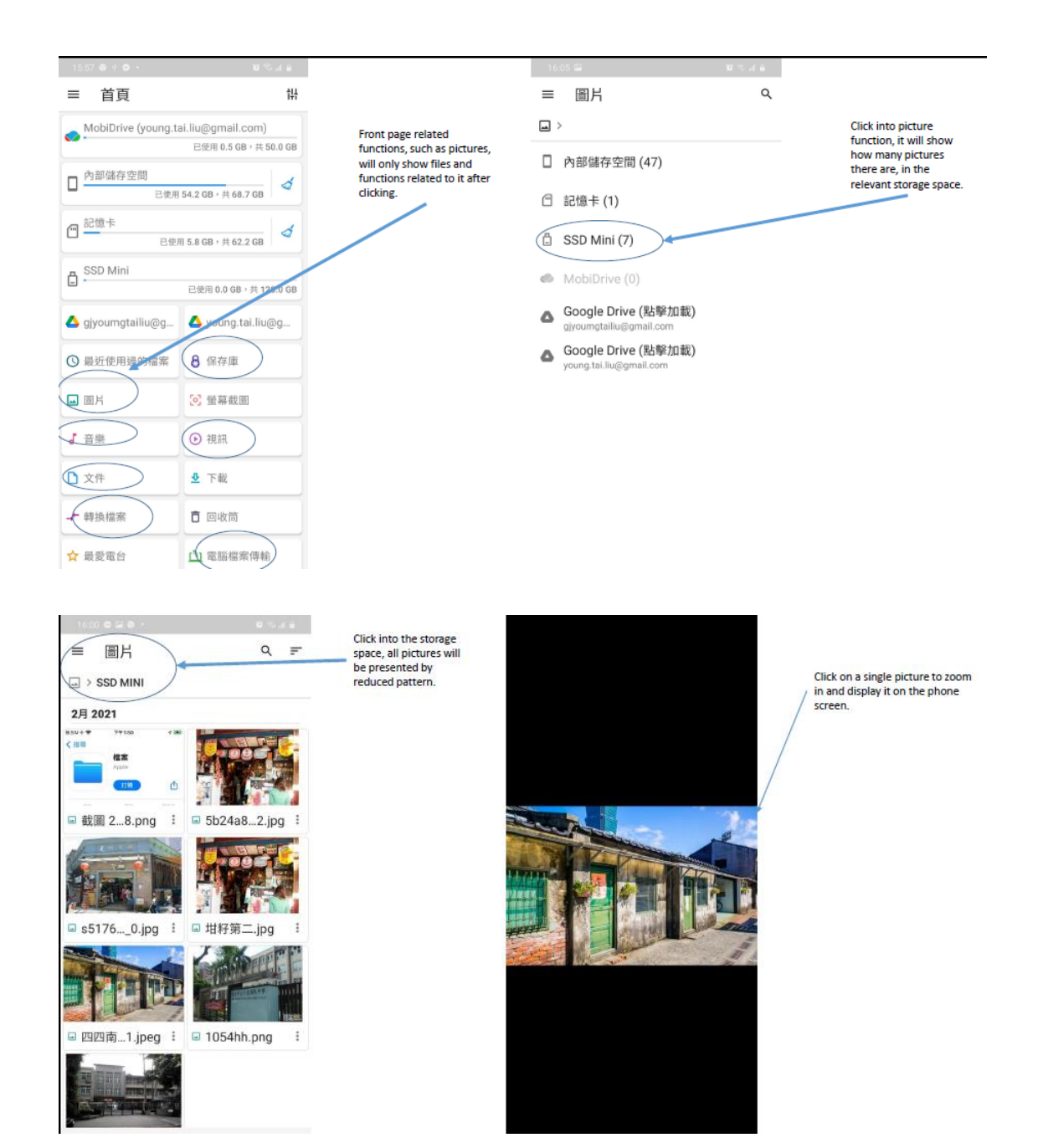

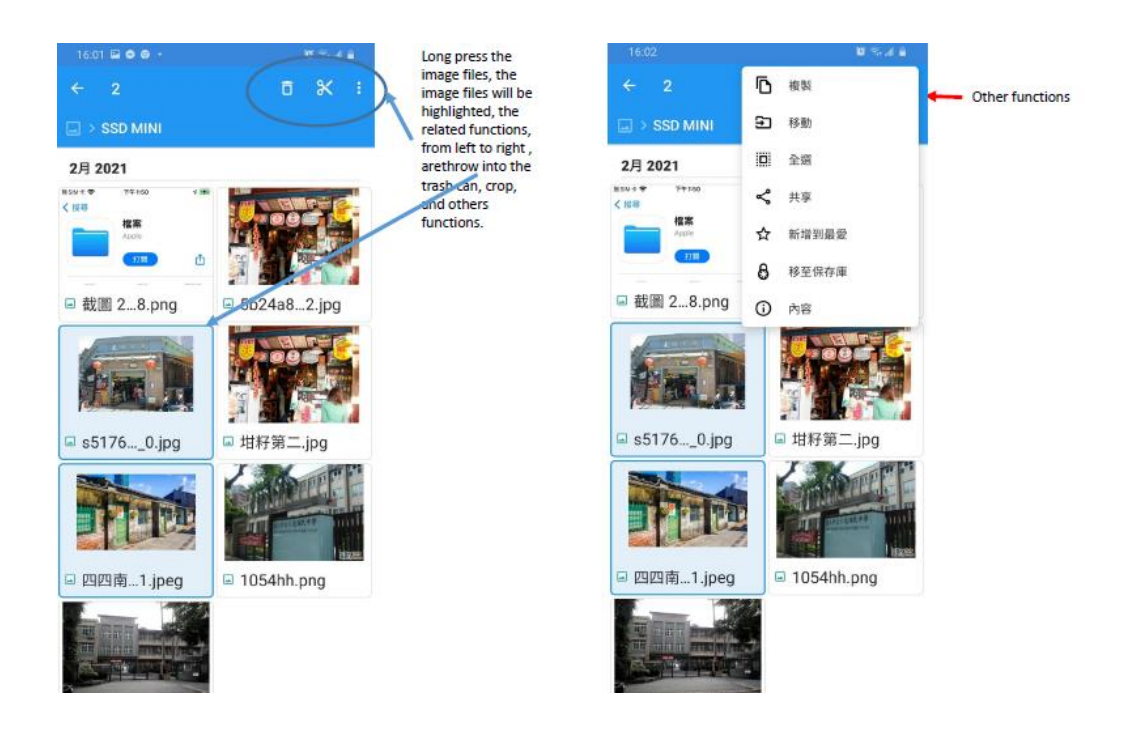

The operation methods of APP functions such as music, video, files, etc., are just like picture operations, so no detailed description.

- <span id="page-7-0"></span>3.1.4 Android App front page special functions for PSX1
	- 3.1.4.1 File format convert

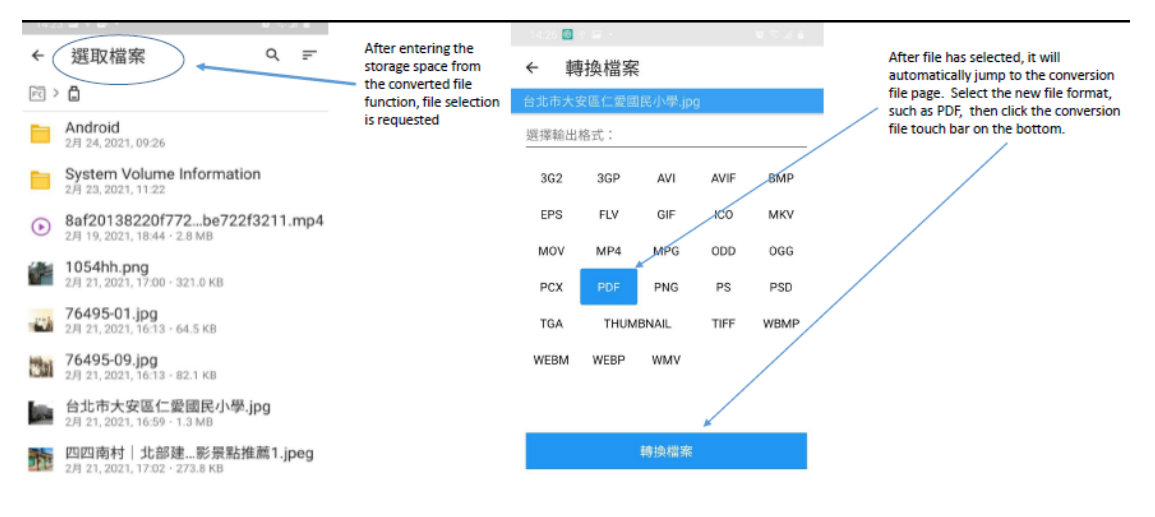

開開

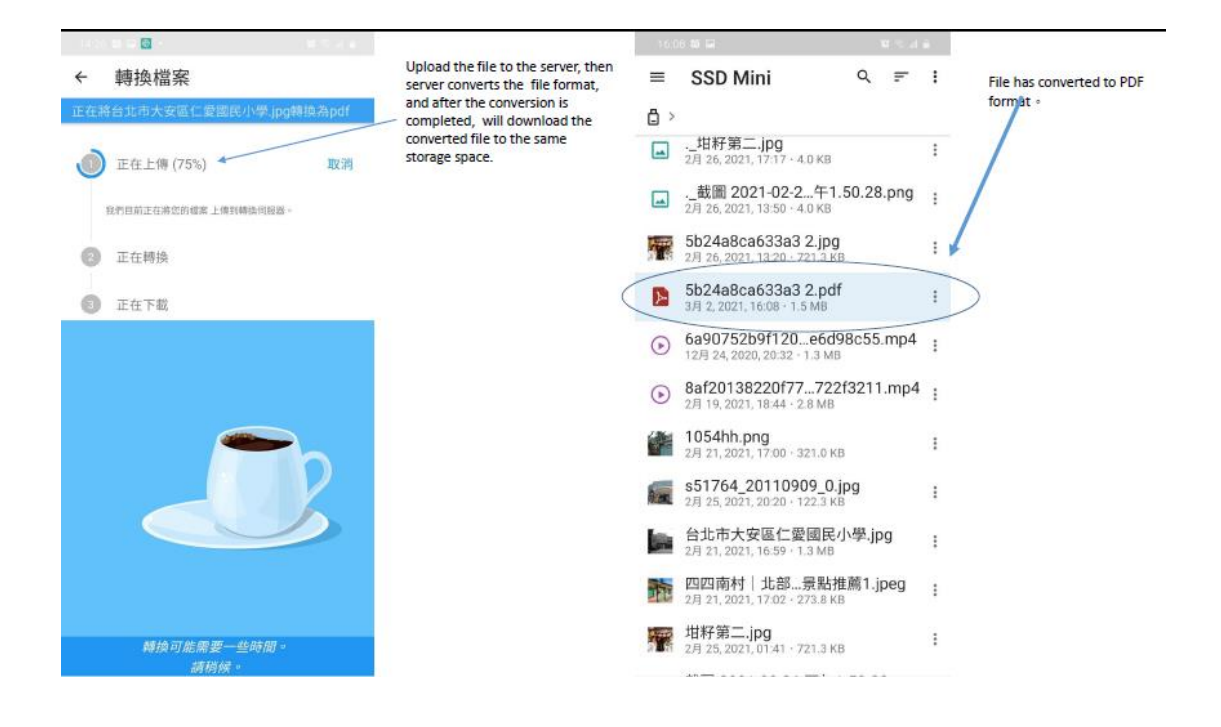

# 3.1.4.2 File transfer to your computer

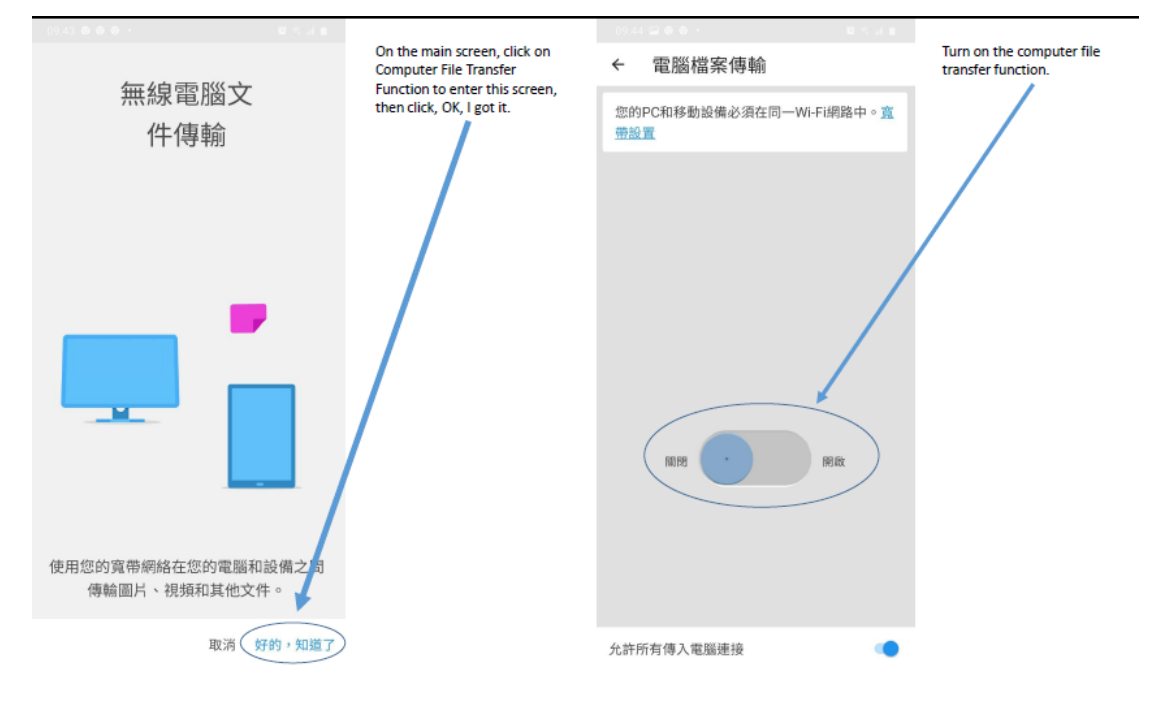

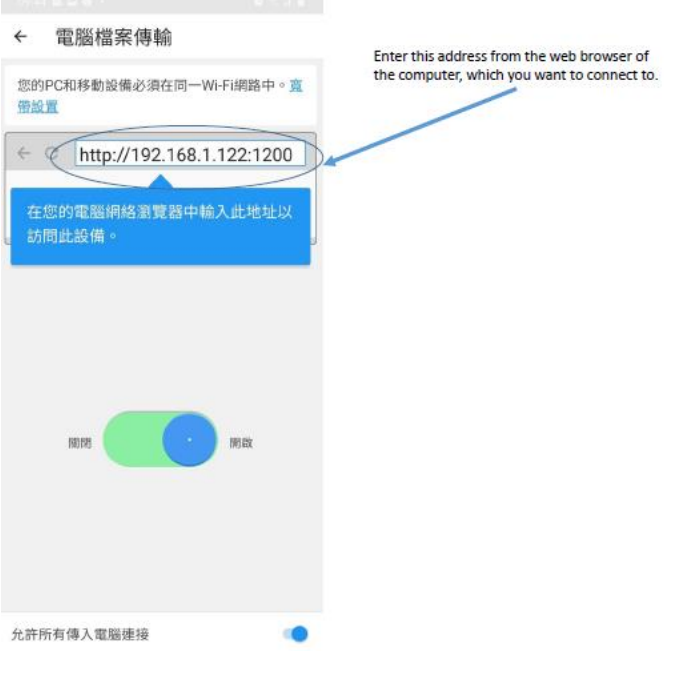

After the computer is connected, you can see the storage space of the mobile phone connected, this is the name of SSD101 external solid state drive.

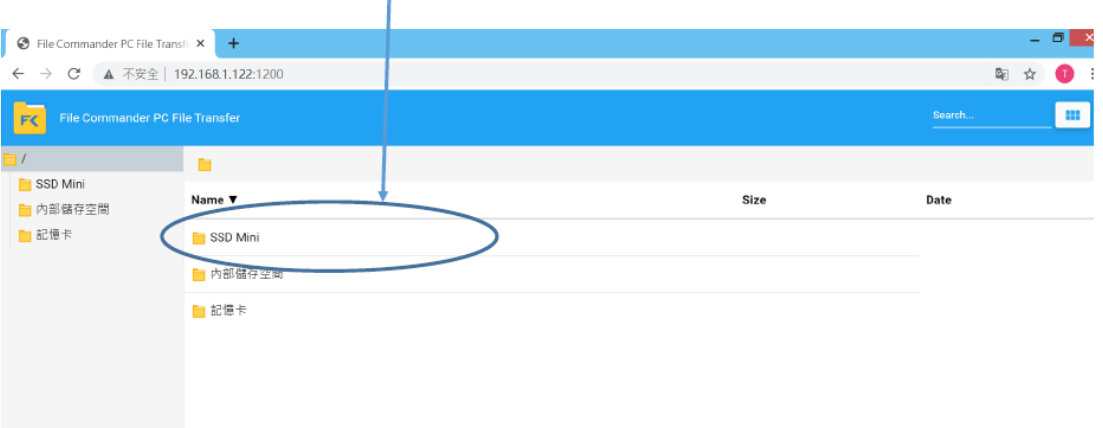

3.1.4.3 Safety

Safety only can be built on the phone memory or SD card, it cannot be built on the PSX1 external solid state drive. To enter the safety, a four-digit (0-9) PIN code (created by the user) is required.

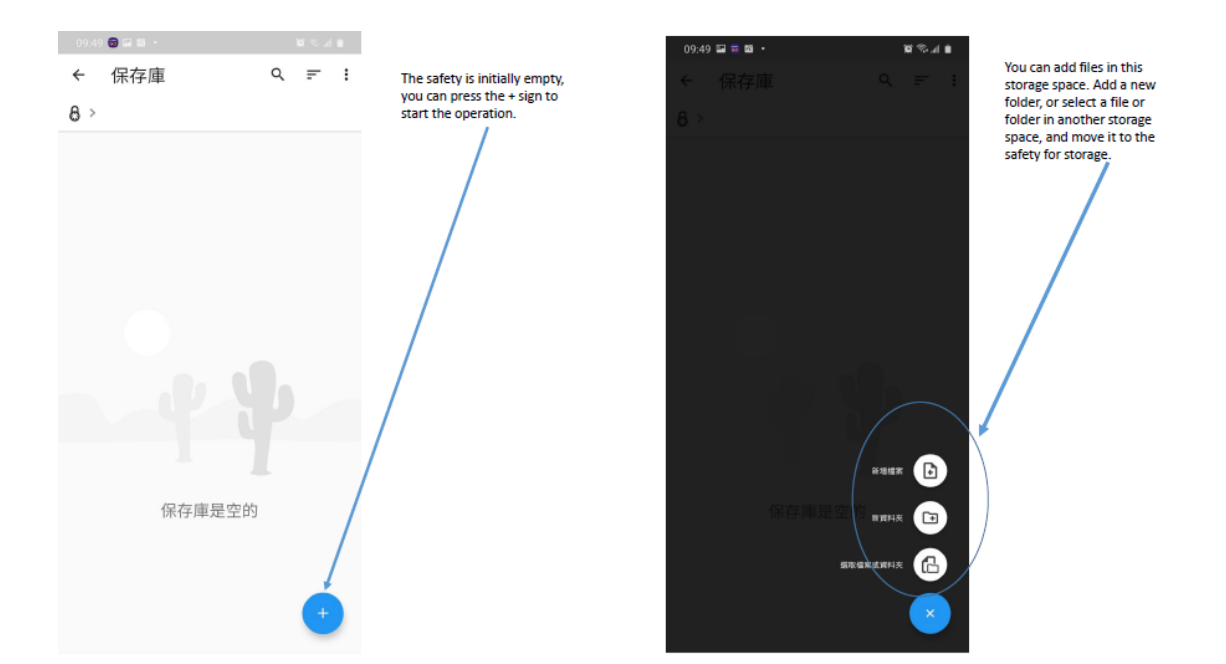

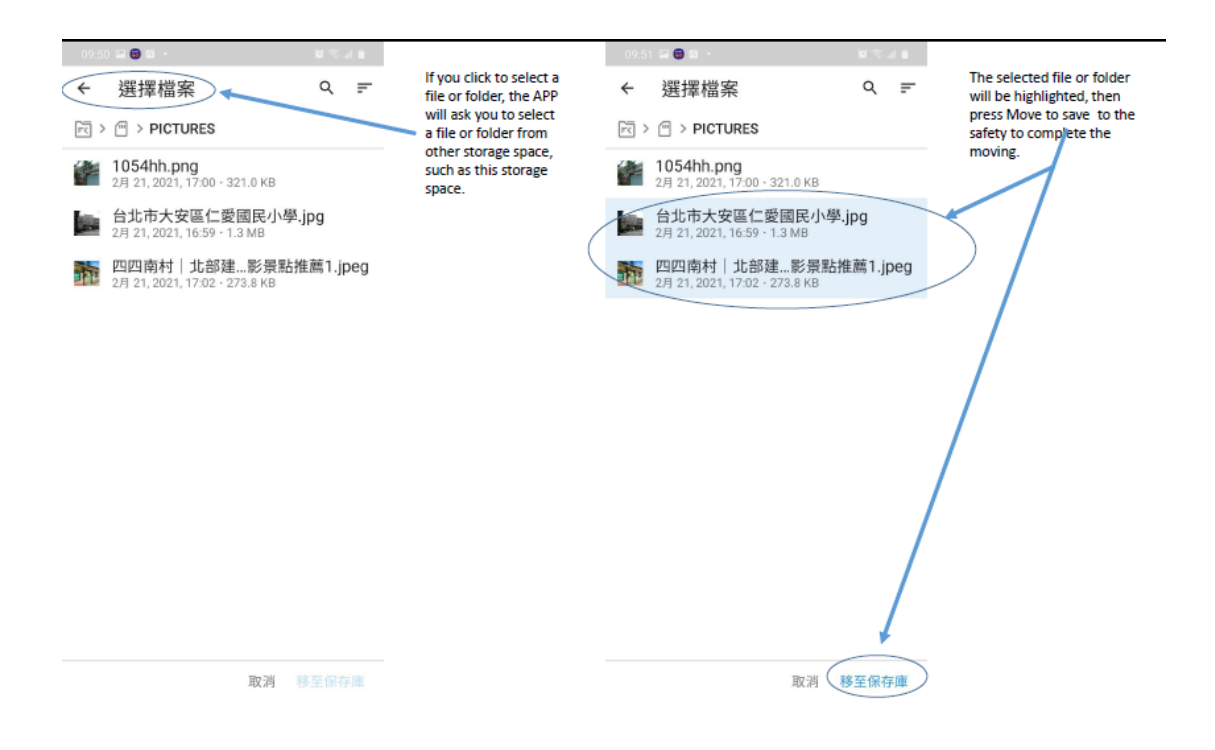

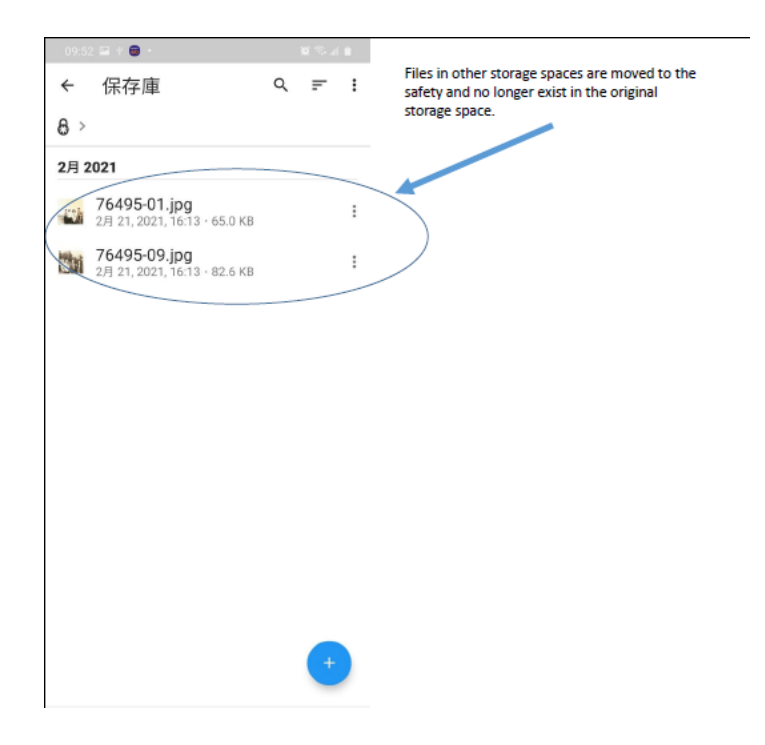

## <span id="page-11-0"></span>3.2 IPhone App – File App

The file app of IOS 13, can directly read files on the USB flash drive or hard disk. If your IPhone IOS is not version 13 (inclusive) or higher, please update the IOS first. If your IOS is already version 13, but there is no file app, please go to the Apple Store to download and install the file app.

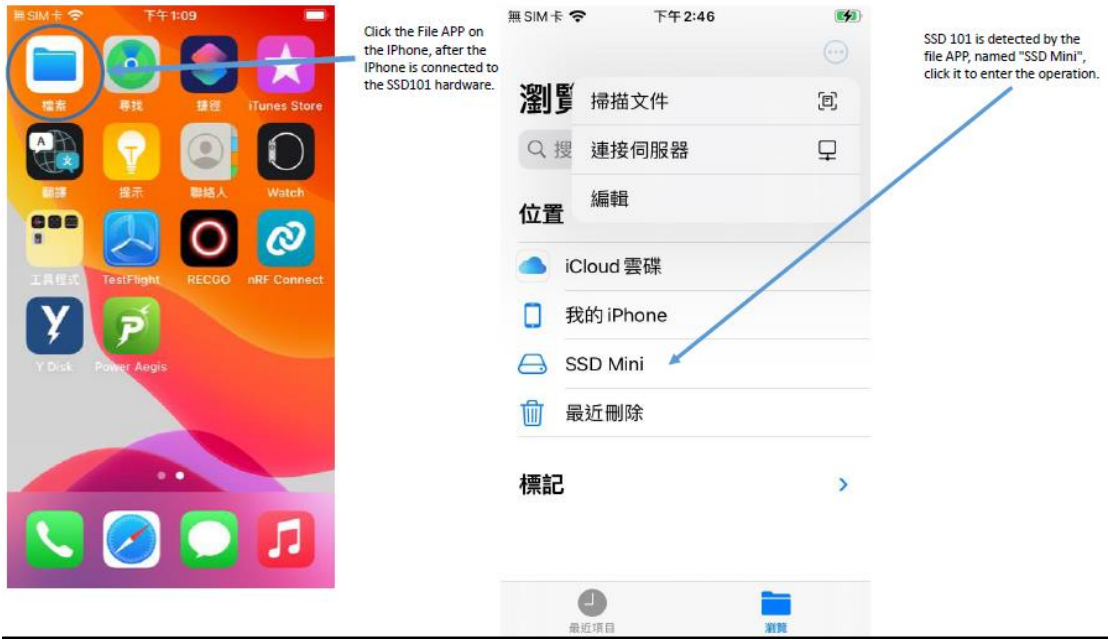

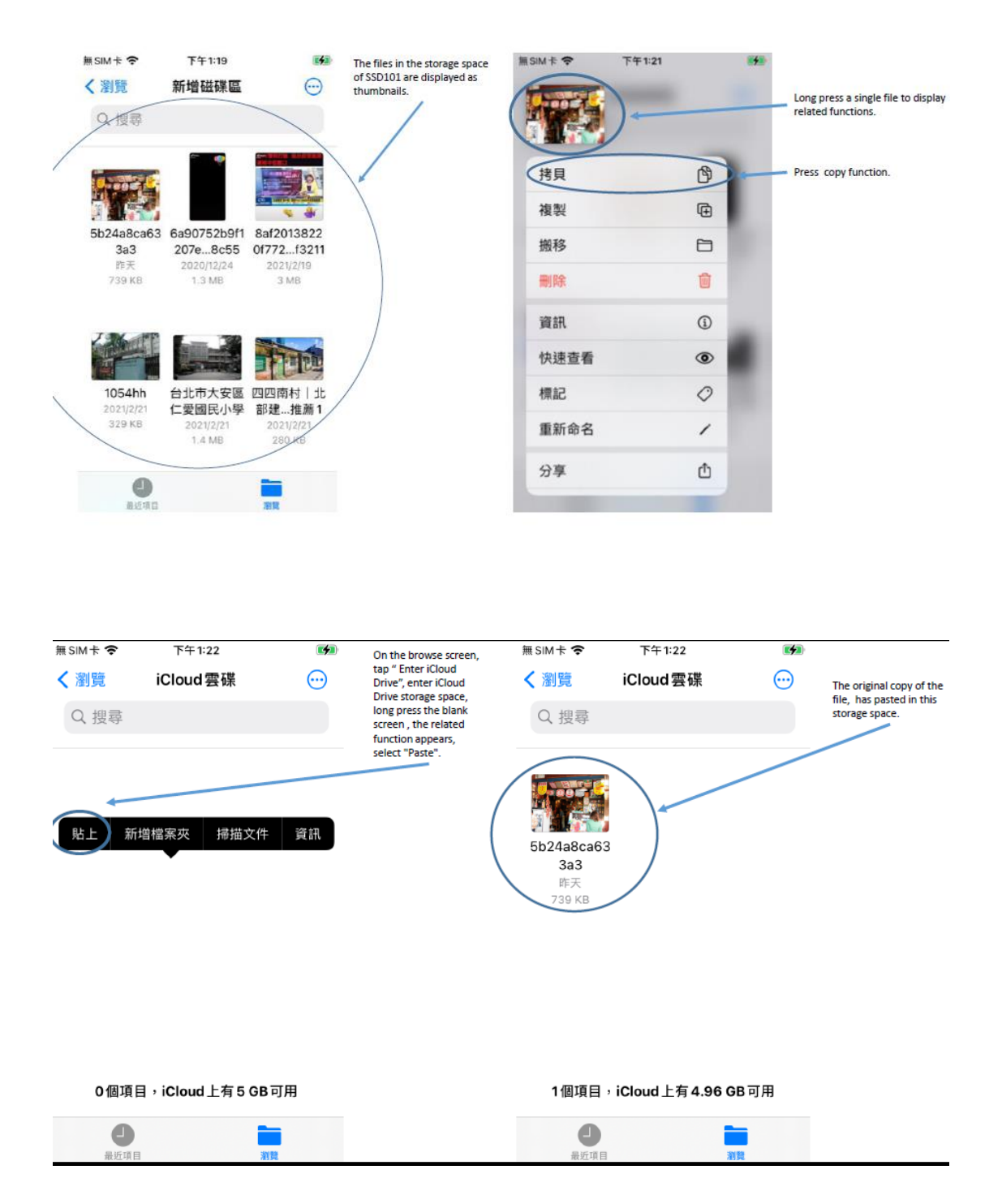

Copy function is to copy files to other storage space. Duplicate function is to duplcate files directly to this storage space. Move is to move files to other storage space. The difference from copy function is that the moved files are no longer exists in its originally storage space; and the delete function is to delete the file directly.

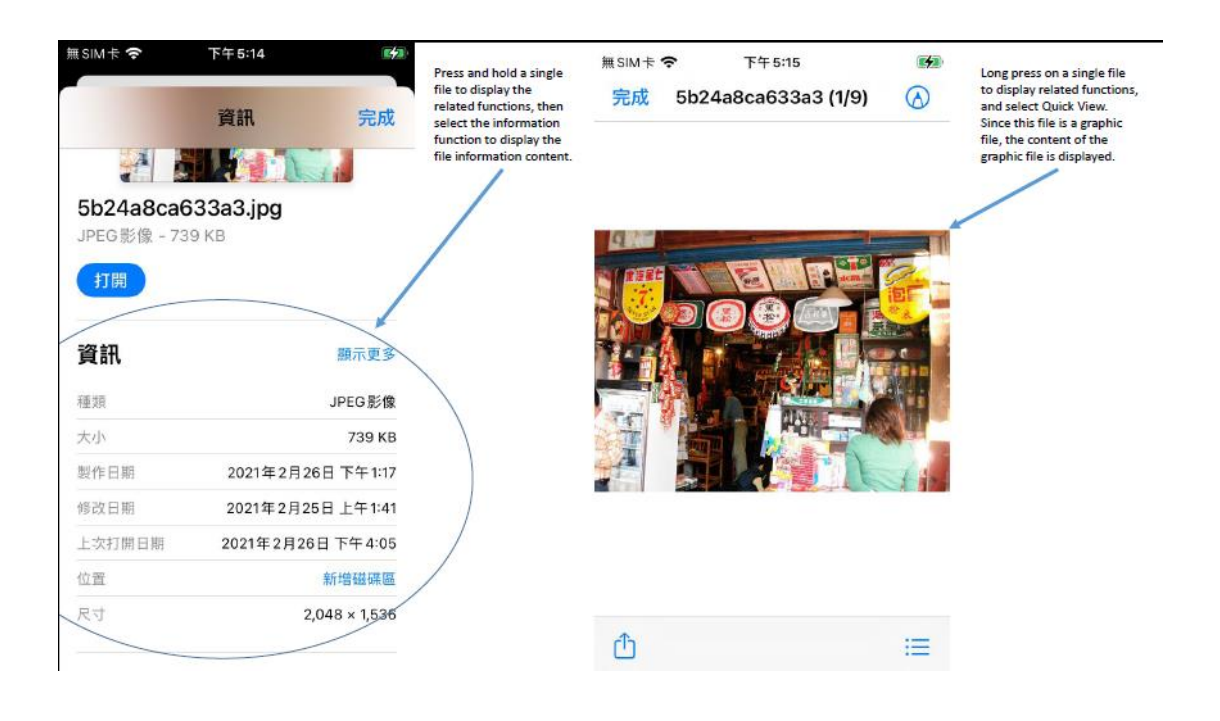

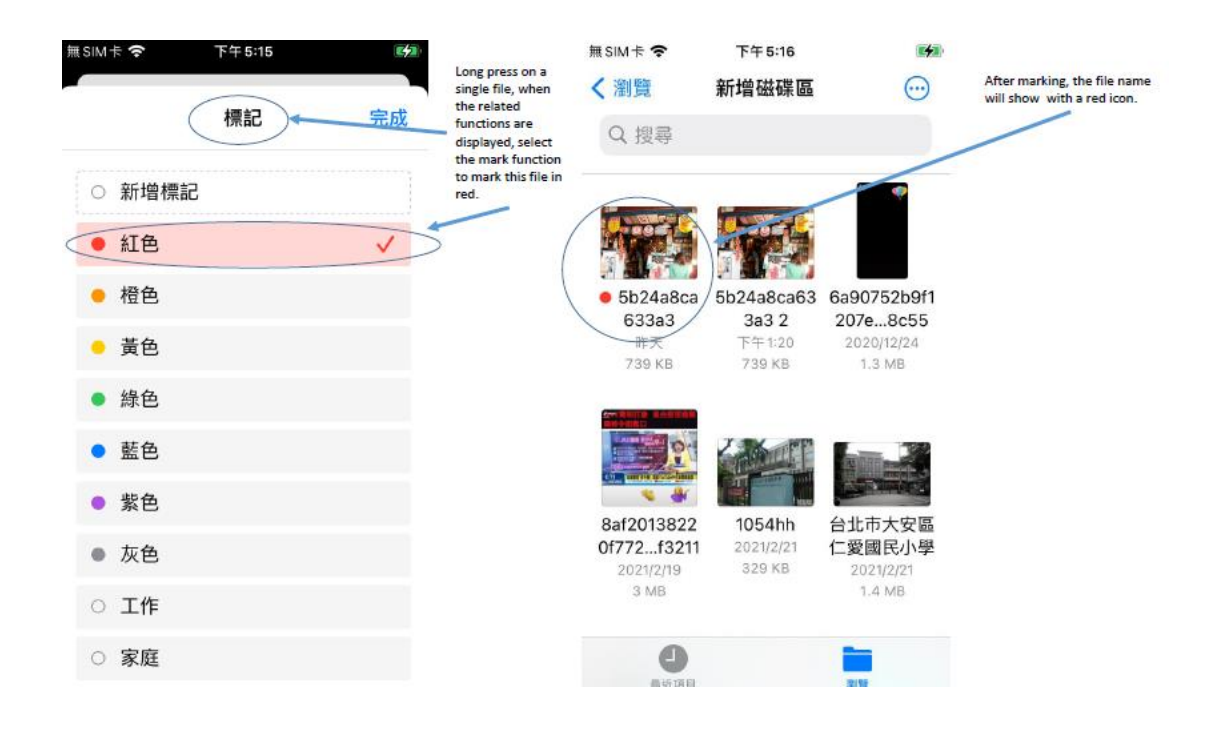

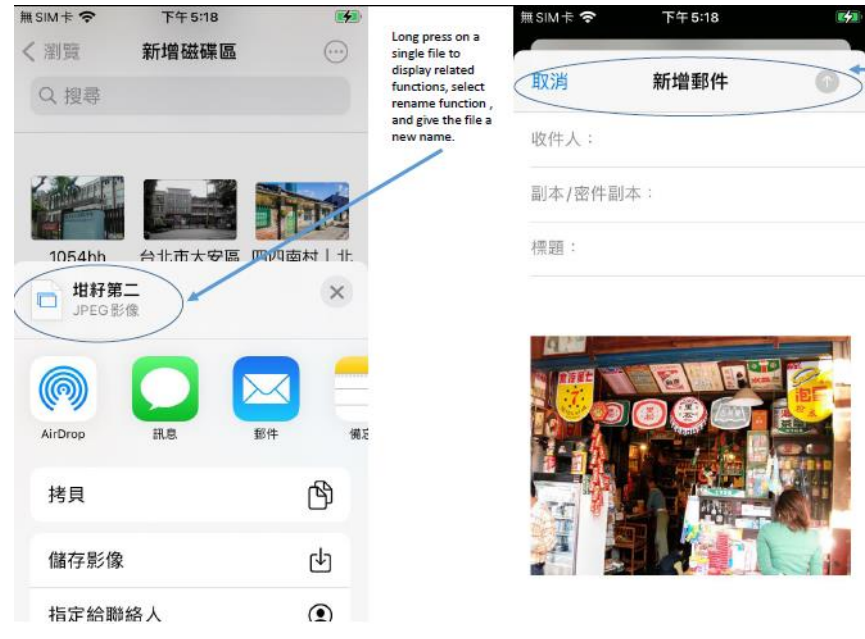

Long press on a single file to display<br>related functions, select share<br>— function, then select mail in<br>sharing, and share it by sending<br>mail.